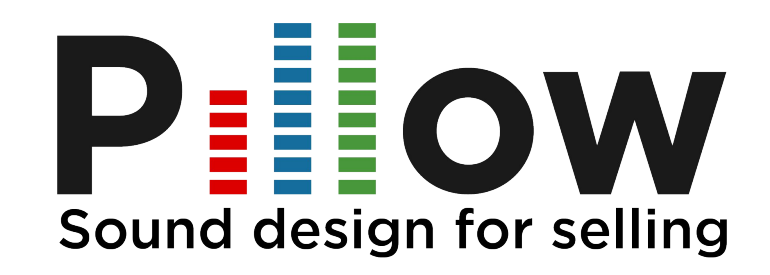

## Manuale Operativo Installazione CUBIEBOARD Jingle Machine System

Manuale Pillow v.1.0 - 2018 1

#### **Indice**

- Accessori in dotazione
- Amplificatore del cliente
- Inserire cavo di rete
- Inserire cavo audio
- Inserire cavo di alimentazione
- Link al video tutorial

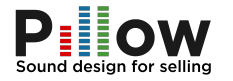

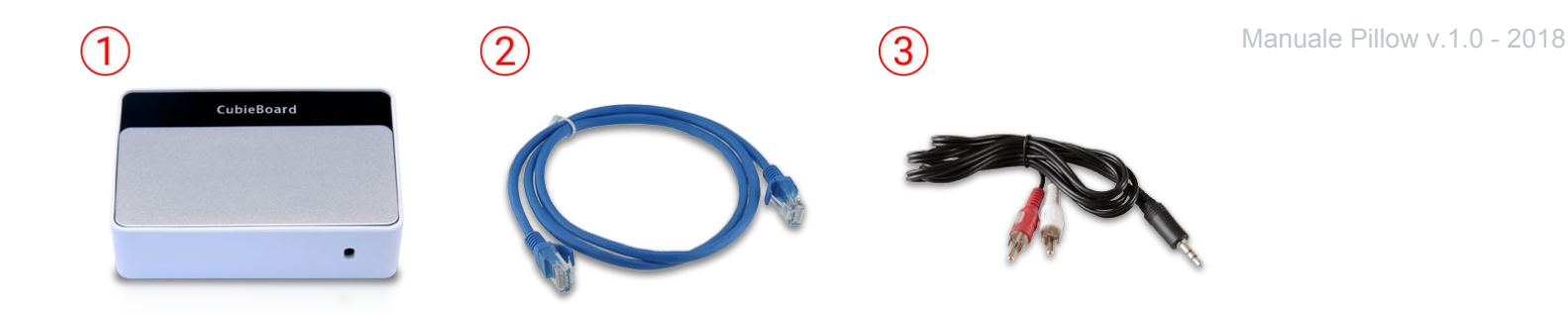

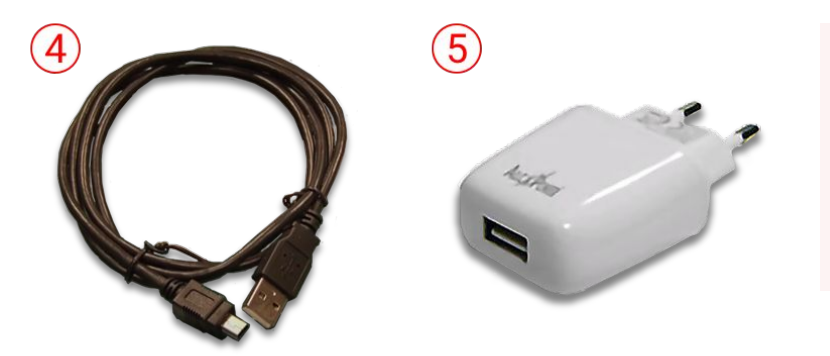

Cubieboard (1) Cavo di rete LAN (2) Cavo audio (3) Cavo alimentazione (4) Alimentatore (5)

#### Accessori in dotazione.

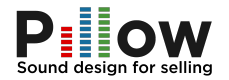

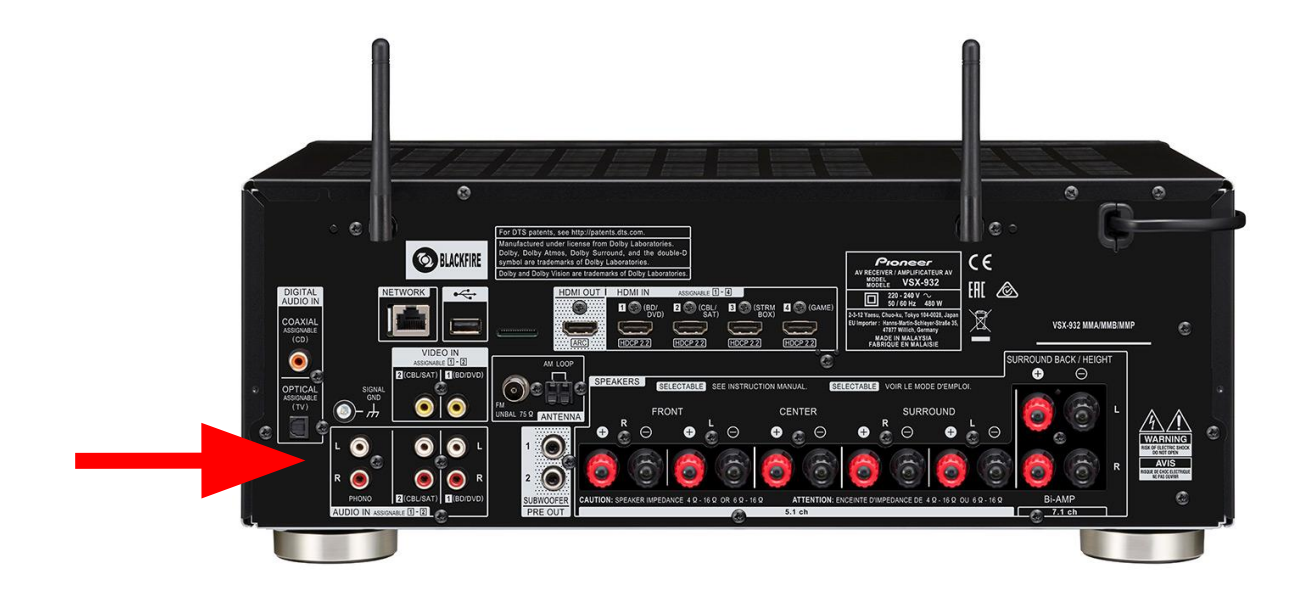

4 L'amplificatore del cliente di norma ha gli ingressi RCA standard e quindi il cavo in dotazione è compatibile.

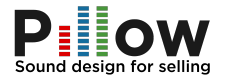

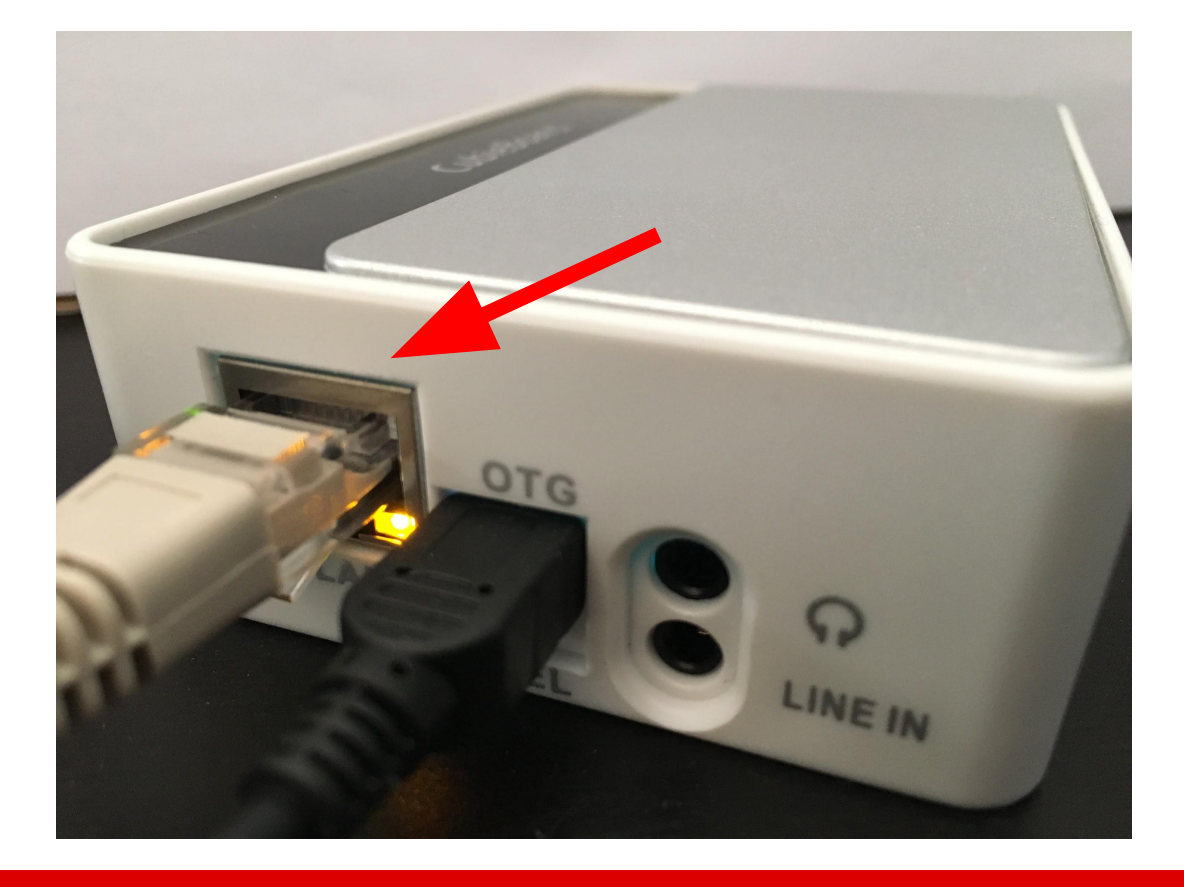

### Inserire Cavo di rete LAN (in dotazione) nella scheda di rete LAN.

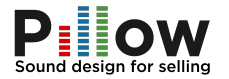

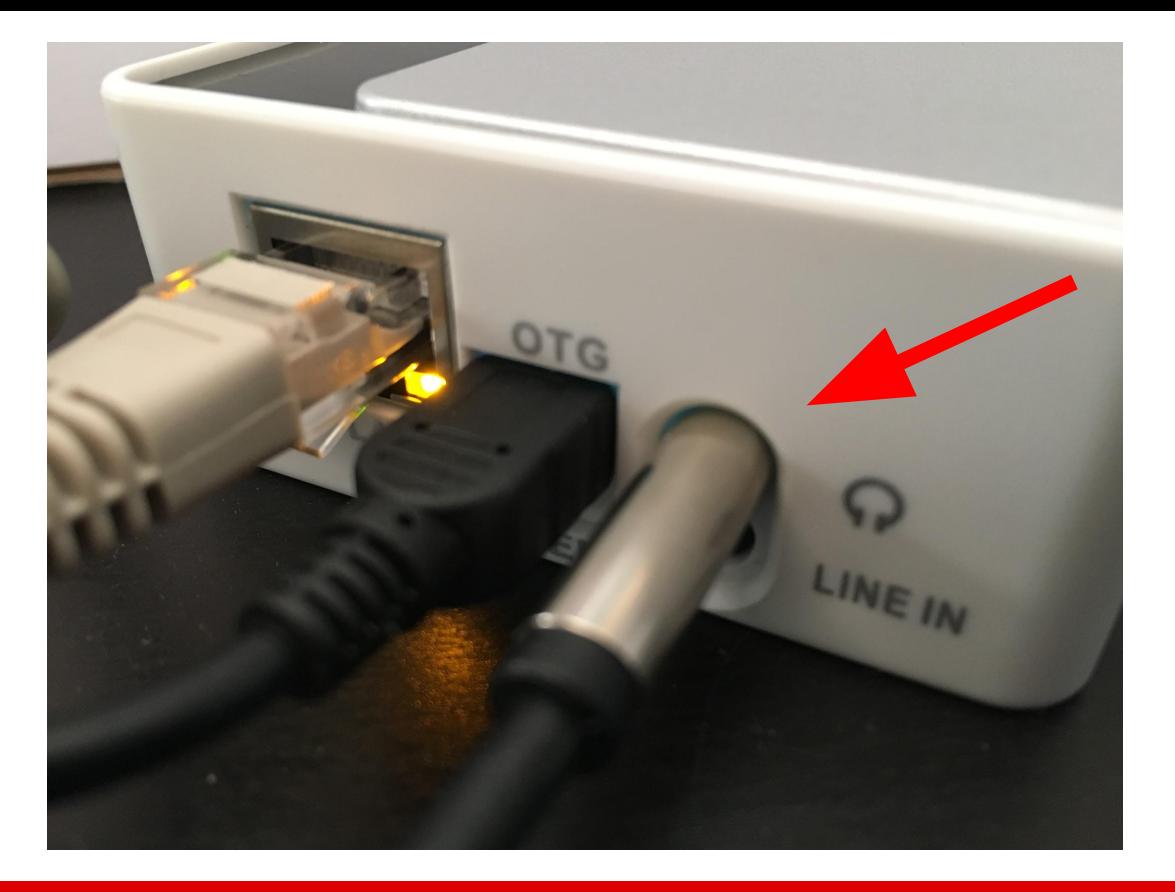

Inserire cavo audio da 3,5mm RCA (in dotazione) nella scheda audio, dove è presente una icona con gli auricolari ...

Manuale Pillow v.1.0 - 2018

6

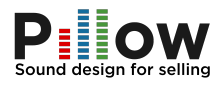

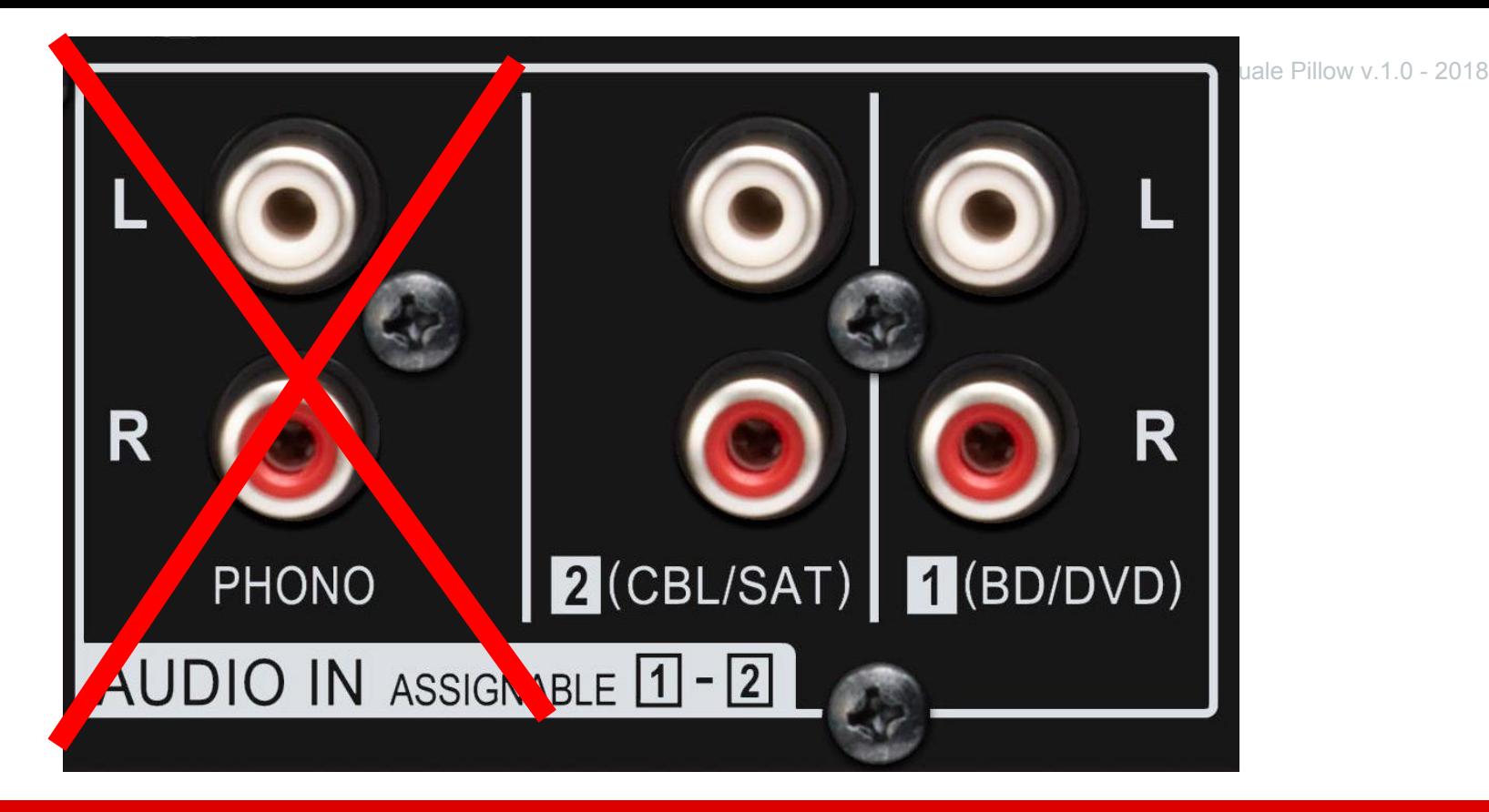

... e dietro l'ingresso ausilare (aux, audio in) del cliente.

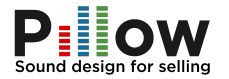

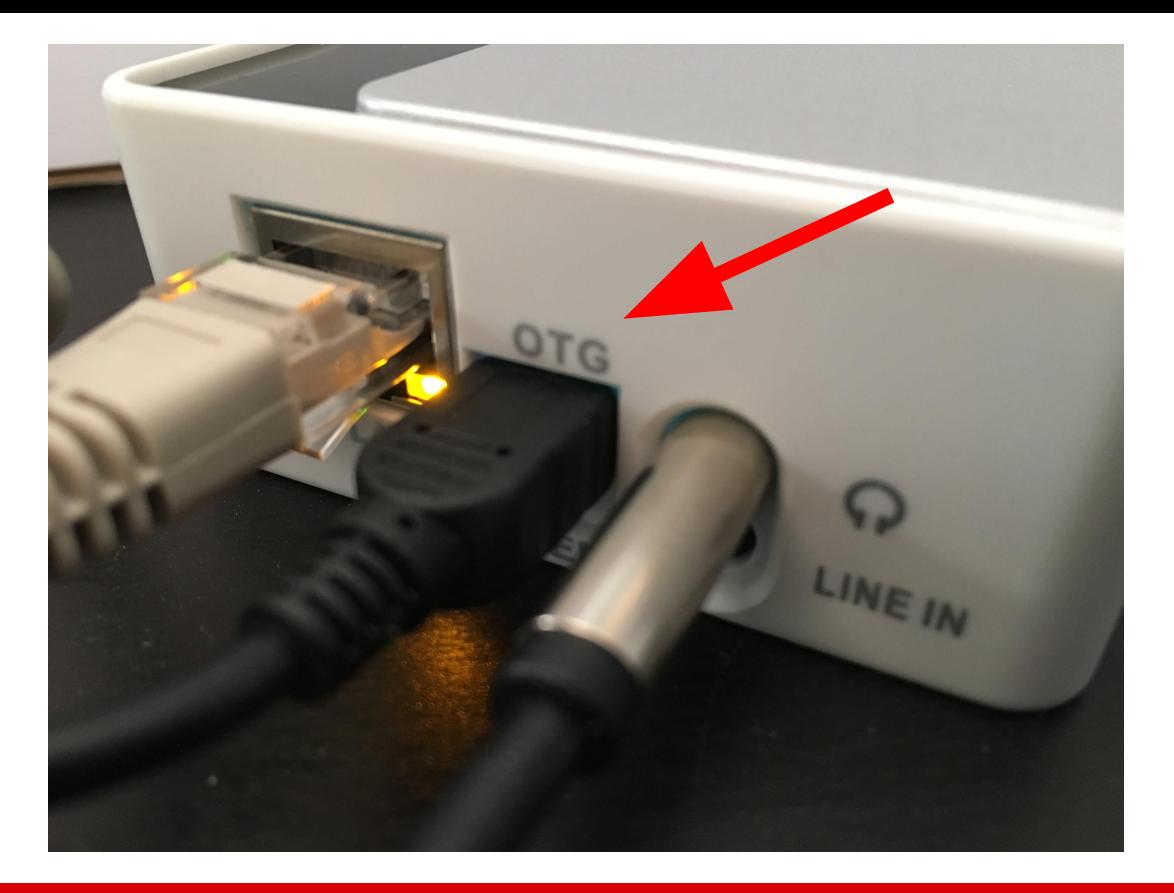

8 Cavo di alimentazione (in dotazione) da inserire nella versione microUSB nell'ingresso OTG oppure se presente nella versione dell hardware in possesso nell'ingresso 5V-2a presente sul lato opposto del cavo audio e di rete.

Manuale Pillow v.1.0 - 2018

Manuale Pillow v.1.0 - 2018

# **Link video tutorial**

[https://www.youtube.com/watc](https://www.youtube.com/watch?v=HIDHMZb_3CM) [h?v=HIDHMZb\\_3CM](https://www.youtube.com/watch?v=HIDHMZb_3CM)

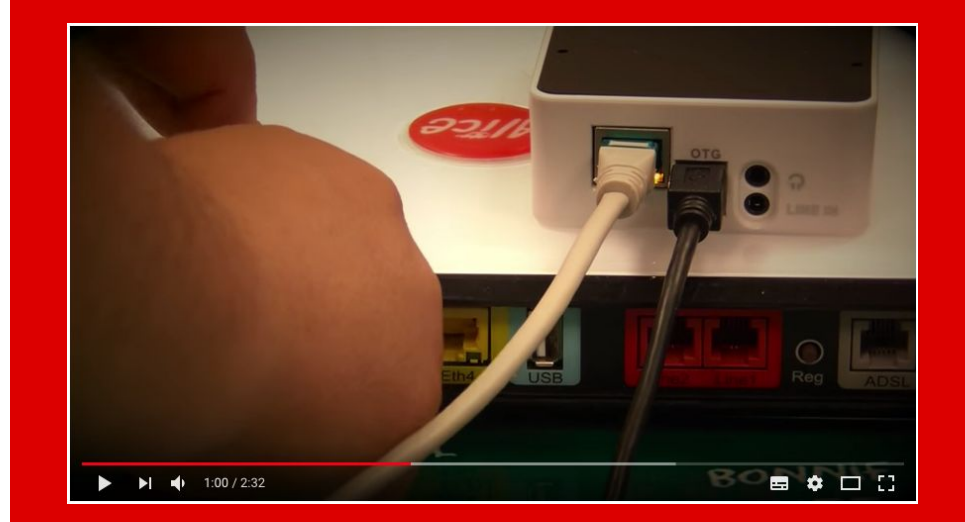